## **Transferring Product Categories**

Last Modified on 03/02/2017 11:12 am AEDT

## Quick Steps: Shop > Products > Products Categories > Transfer

Shop gives you to the option to transfer all products that are in one Product Category to another. This is especially useful if you are changing around the way that your shop works, so that you don't have to edit each product individually.

- 1. Within the Management Console, select **Shop** from the top menu, then **Products** from the left menu.
- 2. Select **Product Categories** from the expanded left menu.
- 3. Click **Transfer** at the top of the screen.

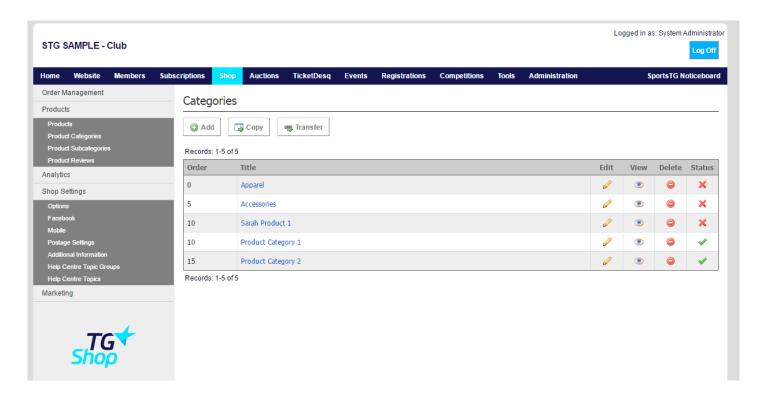

4. Select the **Product Category** that you wish to transfer products out of, and then the category that you wish to transfer into.

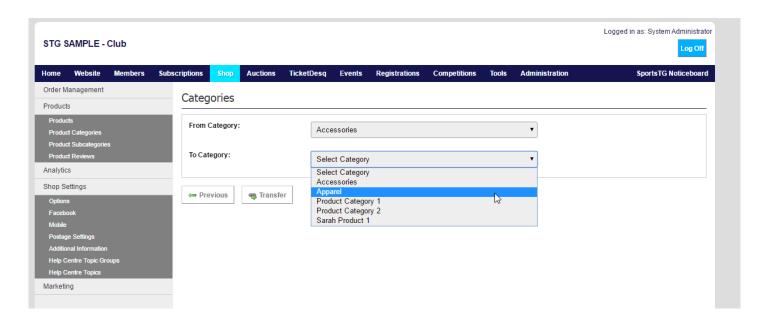

## 5. Click Transfer.

**Note:** Transferring Categories will transfer all items from one category into the other. If you wish to just transfer one or a few items, this should be done through the individual Product.

## **Related Articles**

[template("related")]